# **ONAP on VMware Fusion or Workstation VM**

# **Configuration**

## NAT configVMWare Fusion 8.5

\$ sudo vi /Library/Preferences/VMware\ Fusion/vmnet8/nat.conf [incomingtcp] # Use these with care - anyone can enter into your VM through these... # The format and example are as follows: #<external port number> = <VM's IP address>:<VM's port number> #8080 = 172.16.3.128:80 8880 = 192.168.241.134:8880 obrienbiometrics:onap michaelobrien\$ sudo /Applications/VMware\ Fusion.app/Contents/Library/vmnet-cli --stop Stopped DHCP service on vmnet1 Disabled hostonly virtual adapter on vmnet1 Stopped DHCP service on vmnet8 Stopped NAT service on vmnet8 Disabled hostonly virtual adapter on vmnet8 Stopped all configured services on all networks \$ sudo /Applications/VMware\ Fusion.app/Contents/Library/vmnet-cli --start Enabled hostonly virtual adapter on vmnet1 Started DHCP service on vmnet1 Started NAT service on vmnet8 Enabled hostonly virtual adapter on vmnet8 Started DHCP service on vmnet8 Started all configured services on all networks \$ curl 127.0.0.1:8880 {"id":"v1","type":"apiVersion","links":{"accounts":"http:\/\/127.0.0.1:8880\/v1\/accounts","agents":"http:\/\/127.0.0.1:8880\/v1\/agents","apiKeys":"http:\/\ /127.0.0.1:8880\/

## Bare RHEL 7.3 VM - Multi Node Cluster

In progress as of 20170701

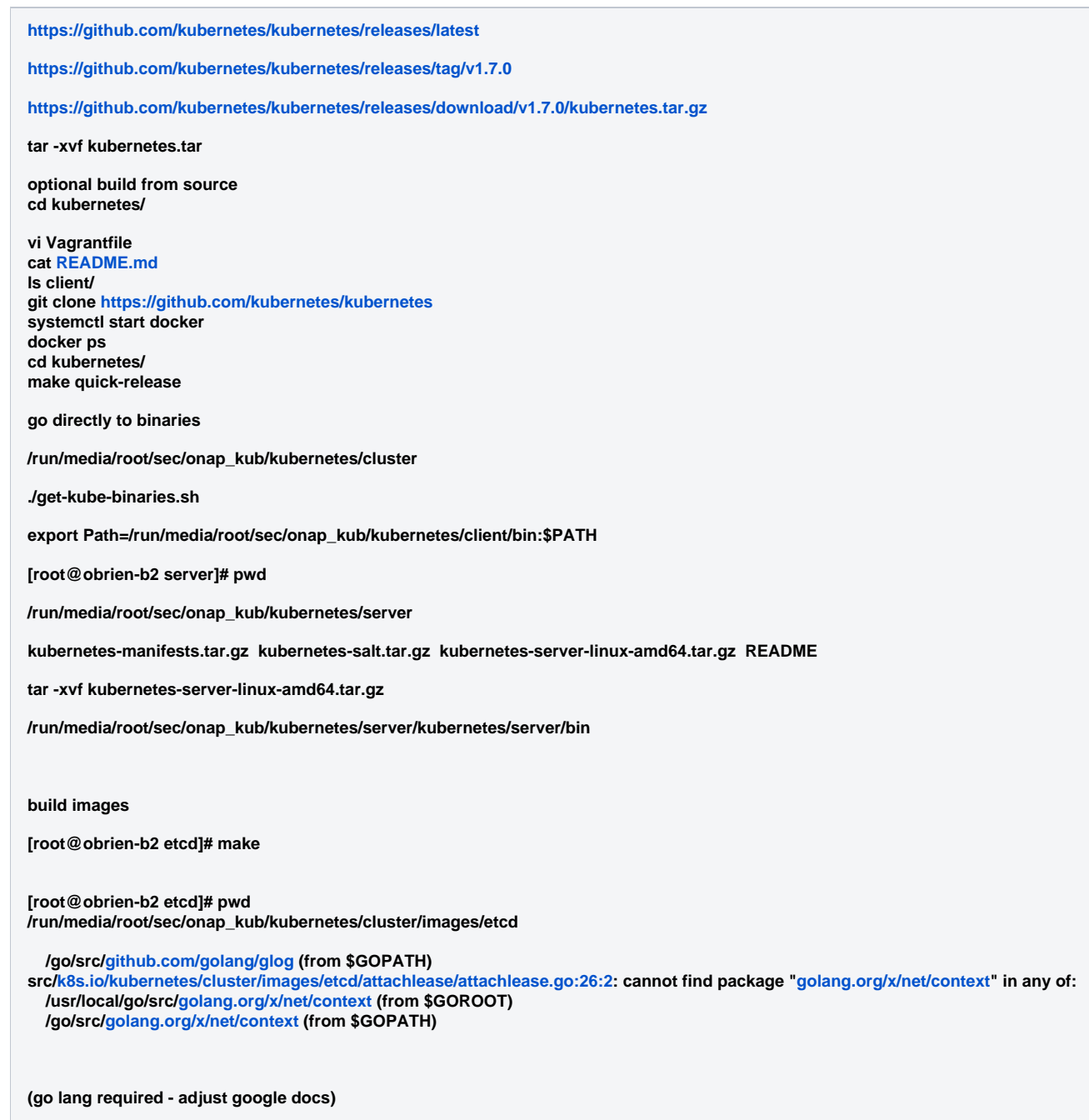

**<https://golang.org/doc/install?download=go1.8.3.linux-amd64.tar.gz>**

# CoreOS on Vagrant on RHEL/OSX

(Yves alerted me to this) - currently blocked by the 19g VM size (changing the HD of the VM is unsupported in the VirtualBox driver)

<https://coreos.com/kubernetes/docs/latest/kubernetes-on-vagrant-single.html>

Implement OSX fix for Vagrant 1.9.6 <https://github.com/mitchellh/vagrant/issues/7747>

Adjust the VagrantFile for your system

### **NODE\_VCPUS = 1**

**NODE\_MEMORY\_SIZE = 2048**

**to (for a 5820K on 64G for example)**

**NODE\_VCPUS = 8**

**NODE\_MEMORY\_SIZE = 32768**

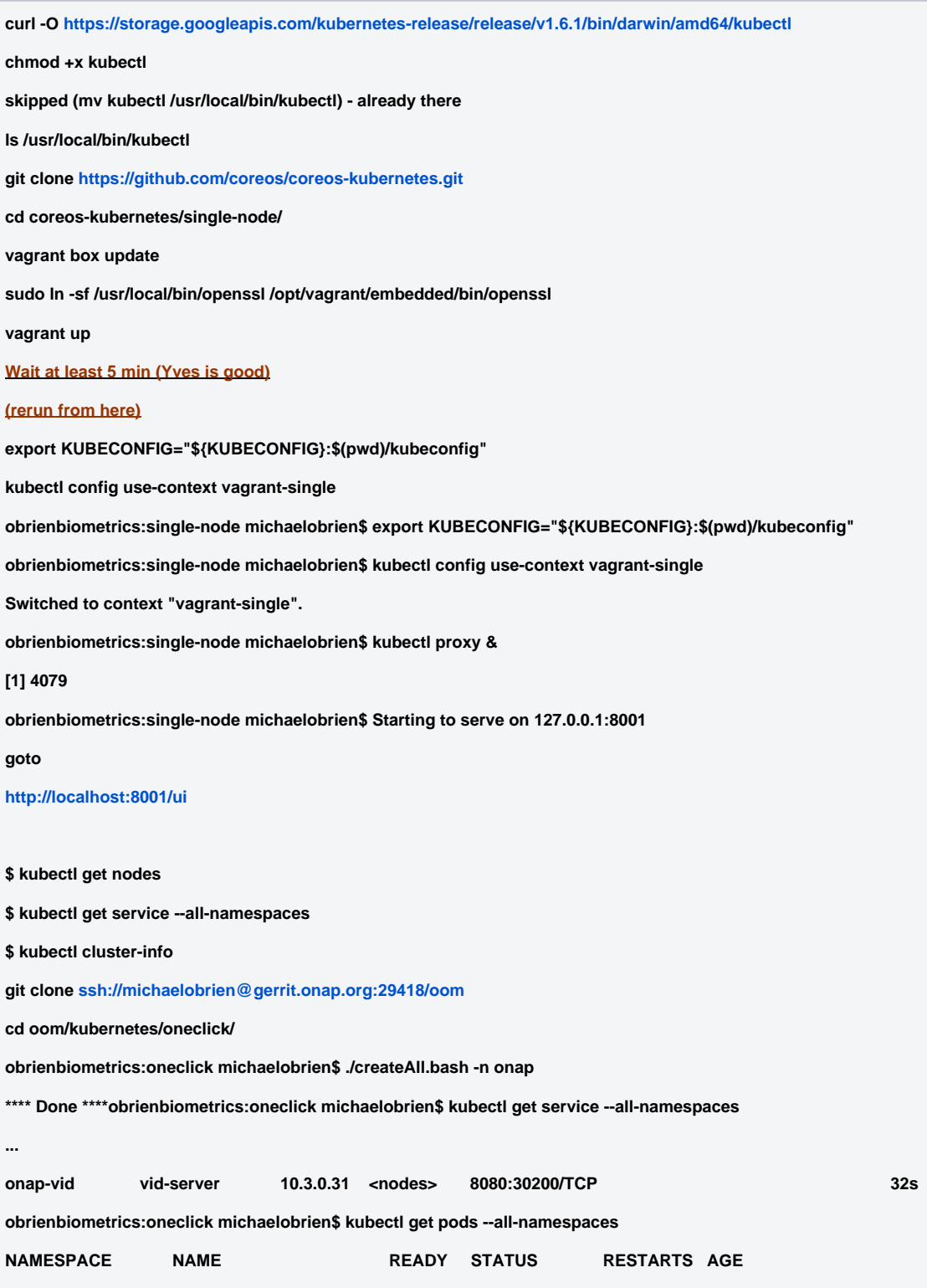

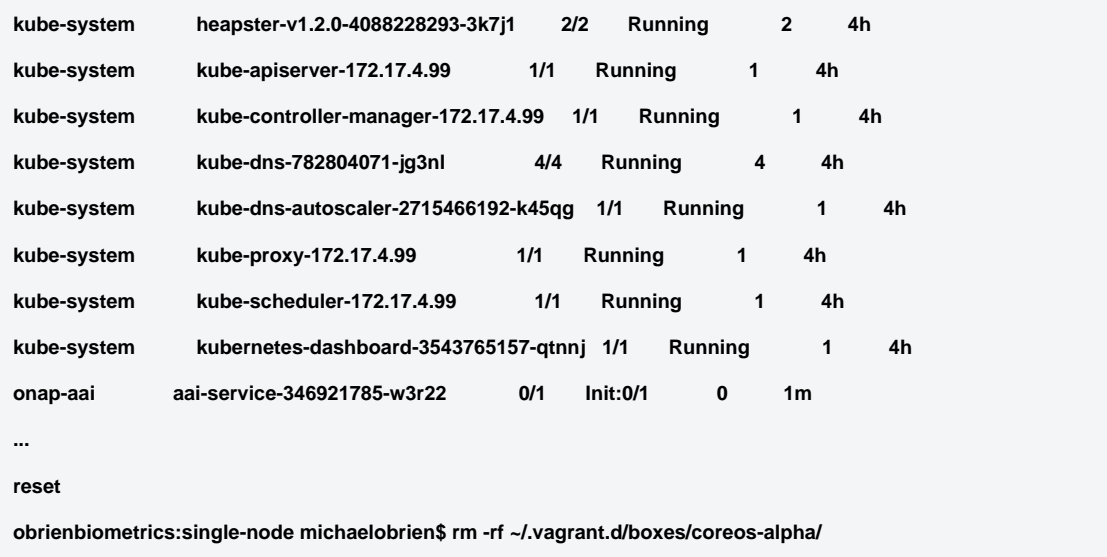

### **OSX Minikube**

**curl -LO [https://storage.googleapis.com/kubernetes-release/release/\\$\(](https://storage.googleapis.com/kubernetes-release/release/$)curl -s [https://storage.googleapis.com/kubernetes-release/release](https://storage.googleapis.com/kubernetes-release/release/stable.txt) [/stable.txt\)](https://storage.googleapis.com/kubernetes-release/release/stable.txt)/bin/darwin/amd64/kubectl**

 **chmod +x ./kubectl** 

**sudo mv ./kubectl /usr/local/bin/kubectl**

**kubectl cluster-info**

**kubectl completion -h**

**brew install bash-completion**

**curl -Lo minikube<https://storage.googleapis.com/minikube/releases/v0.19.0/minikube-darwin-amd64>&& chmod +x minikube && sudo mv minikube /usr/local/bin/**

**minikube start --vm-driver=vmwarefusion**

**kubectl run hello-minikube --image[=gcr.io/google\\_containers/echoserver:1.4](http://gcr.io/google_containers/echoserver:1.4) --port=8080**

**kubectl expose deployment hello-minikube --type=NodePort**

**kubectl get pod**

**curl \$(minikube service hello-minikube --url)**

**minikube stop**

When upgrading from 0.19 to 0.20 - do a minikube delete

## RHEL Kubernetes - Redhat 7.3 Enterprise Linux Host

Running onap kubernetes services in a single VM using [Redhat Kubernetes for 7.3](https://access.redhat.com/documentation/en-us/red_hat_enterprise_linux_atomic_host/7/html-single/getting_started_with_kubernetes/)

Redhat provides 2 docker containers for the scheduler and nbi components and spins up 2 (# is scalable) pod containers for use by onap.

**[root@obrien-mbp oneclick]# docker ps**

**CONTAINER ID IMAGE COMMAND CREATED STATUS PORTS NAMES ee02bbab2037 rhel7/kubernetes-scheduler "/usr/bin/kube-schedu" 40 hours ago Up 40 hours k8s\_kube-scheduler.4e069b78\_kubescheduler-127.0.0.1\_default\_78147ee23cd674839c926daaa58595e5\_f4ada53e**

**f5031b2923ca rhel7/kubernetes-apiserver "/usr/bin/kube-apiser" 40 hours ago Up 40 hours k8s\_kube-apiserver.41e368d\_kube-apiserver-127.0.0.1\_default\_ab6617fd8366917b3d6b8c7bb6cbcfcf\_8d671f6c**

**4c5e96ea1074 [registry.access.redhat.com/rhel7/pod-infrastructure:latest](http://registry.access.redhat.com/rhel7/pod-infrastructure:latest) "/pod" 40 hours ago Up 40 hours k8s\_POD.ae8ee9ac\_kubescheduler-127.0.0.1\_default\_78147ee23cd674839c926daaa58595e5\_0ce93fa0**

**3316c73036fc [registry.access.redhat.com/rhel7/pod-infrastructure:latest](http://registry.access.redhat.com/rhel7/pod-infrastructure:latest) "/pod" 40 hours ago Up 40 hours k8s\_POD.ae8ee9ac\_kubeapiserver-127.0.0.1\_default\_ab6617fd8366917b3d6b8c7bb6cbcfcf\_8c0dda0f**

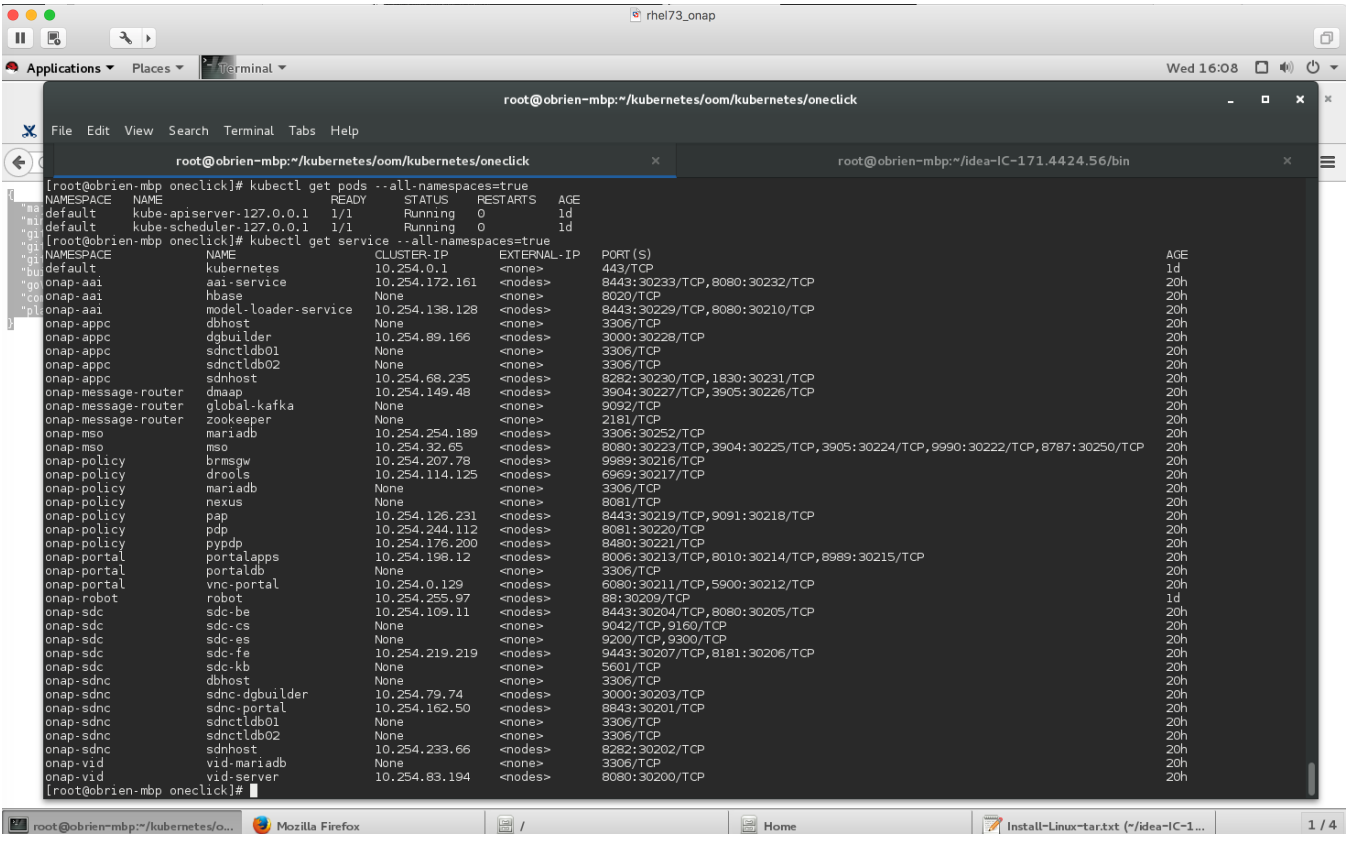

**Kubernetes setup**

#### **Uninstall docker-se (we installed earlier)**

#### **Follow [https://access.redhat.com/documentation/en-us/red\\_hat\\_enterprise\\_linux\\_atomic\\_host/7/html-single](https://access.redhat.com/documentation/en-us/red_hat_enterprise_linux_atomic_host/7/html-single/getting_started_with_kubernetes/) [/getting\\_started\\_with\\_kubernetes/](https://access.redhat.com/documentation/en-us/red_hat_enterprise_linux_atomic_host/7/html-single/getting_started_with_kubernetes/)**

**subscription-manager repos --enable=rhel-7-server-optional-rpms sudo yum remove docker-ce sudo yum remove docker-ce-selinux yum install docker kubernetes-client kubernetes-node etcd docker ps systemctl disable firewalld systemctl stop firewalld yum install docker-distribution systemctl start docker-distribution systemctl enable docker-distribution systemctl is-active docker-distribution docker images systemctl start docker docker ps docker images docker pull [registry.access.redhat.com/rhel7/kubernetes-apiserver](http://registry.access.redhat.com/rhel7/kubernetes-apiserver) docker pull [registry.access.redhat.com/rhel7/kubernetes-controller-mgr](http://registry.access.redhat.com/rhel7/kubernetes-controller-mgr) docker pull [registry.access.redhat.com/rhel7/kubernetes-scheduler](http://registry.access.redhat.com/rhel7/kubernetes-scheduler) mkdir /etc/kubernetes/manifests vi /etc/kubernetes/manifests/apiserver-pod.json vi /etc/kubernetes/manifests/controller-mgr-pod.json vi /etc/kubernetes/manifests/scheduler-pod.json vi /etc/kubernetes/kubelet vi kubestart.sh chmod 777 kubestart.sh [root@obrien-mbp opt]# ./kubestart.sh [root@obrien-mbp opt]# ss -tulnp | grep -E "(kube)|(etcd)"**

**[root@obrien-mbp opt]# curl -s -L<http://localhost:2379/version> {"etcdserver":"3.1.7","etcdcluster":"3.1.0"}[root@obrien-mbp opt]#**

Upgrading Fusion 8 to 10 - do<https://kb.vmware.com/s/article/2009642>

Dont use caps in OSX under Fusion 10 for now -<https://communities.vmware.com/thread/575567>